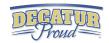

# 5th Grade Digital Competency Minimum Standards

What every fifth grade student should be able to do on their ipad by the end of the school year

# IPAD BASICS

- Students learn the correct way to turn off the IPAD.
- Students learn how to reset/reboot the IPAD.
- Students learn how to organize their apps into themed folders on their homescreen.
- Students learn how to multitask by having apps running in the background and using the home button to switch back and forth.
- Students learn how to close apps running in the background.
- Students learn how to add apps to the ipad dock.
- Students learn how to take a screenshot.
- Students learn tips for conserving battery life and charging faster.
- Students know how to use the features of the control center.
- Students know how to use Spotlight Search.
- Students know how to use Zoom feature.
- Students know how to split keyboard.

#### WORD PROCESSING

#### WHAT INTEGRATION COULD LOOK LIKE IN CONTENT AREAS...

- A. Students demonstrate the ability to use the ipad keyboard to type answers to essay type questions.
- B. Students demonstrate the ability to use the ipad keyboard to type complete paragraphs and reports.
- C. Students can insert images/graphics/multimedia into their reports.

# Computer Science Standard 3-5.NC.2

Use productivity technology tools(word processing, spreadsheet, presentation software) for individual and collaborative writing, communication, and publishing.

#### You could use:

<u>Pages, Numbers, Keynote,</u> Canvas, Google Docs

#### Language Arts Standard

5.W.4 The Writing Process
Generate a draft by developing, selecting
and organizing ideas relevant to topic,
purpose, and genre; revise to improve
writing and edit writing for format.
Use technology to interact and collaborate
with others to publish legible documents.
You could use:

#### Pages, Keynote, Canvas, Google Docs

# Social Studies Standard

# 5.2.7

Identify the three branches of the United States government and explain the functions of each.

#### You could use:

Pages, Keynote, Canvas, Google Docs

# WEB BROWSING

# WHAT INTEGRATION COULD LOOK LIKE IN CONTENT AREAS...

- A. Students learn to perform online searches using search engines, such as Google and Bing, and use search best practices.
- B. Students learn to evaluate the accuracy, relevance, and biases that occur in electronic information sources.
- C. Respecting copyright and giving credit.

# Computer Science Standard

3-5.IC.3

Evaluate the accuracy, relevance, appropriateness, comprehensiveness, and biases that occur in electronic information sources

You could use: Google, Bing, World Book, Google Scholar

Social Studies Standard 5.1.3

Compare and contrast historic Indian groups of the West, Southwest, Northwest, Arctic and subArctic, Great Plains, and Eastern Woodlands regions.

#### You could use:

Google/Bing/World Book to have students complete online research then share out.

# Resources to help:

Google Search Lesson Plans
Key to Keywords
Reliable Sources
Helping students become better of

Helping students become better online researchers

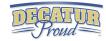

#### SPREADSHEETS

#### WHAT INTEGRATION COULD LOOK LIKE IN CONTENT AREAS...

- A. Students can enter, track, organize, and present data within a spreadsheet.
- B. Student knows basic mathematical functions.
- C. Students can read and understand data presented in a spreadsheet and draw conclusions or learnings.

#### Computer Science

3-5.NC.2 Use productivity technology tools (e.g., word processing, spreadsheet, presentation software) for individual and collaborative writing, communication, and publishing activities.

#### You could use:

Numbers app
Basics of Numbers app
Google Sheets

#### Math Process Standard

PS.4 and PS.5

Mathematically proficient students use tools such as graphs, charts, formulas, spreadsheets, and a computer algebra system.

# You could use:

Numbers app Google Sheets

#### Math standard

5.M.3

Develop and use formulas for the area of triangles, parallelograms and trapezoids.

Example:

https://www.icloud.com/numbers/0sjezqhPj\_Q0ILhXHyONngTyw#Blank

Give the students some shapes with dimensions and have them set up a table with the formulas for area.

#### You could use:

Numbers app Google Sheets

# PRESENTATIONS

# WHAT INTEGRATION COULD LOOK LIKE IN CONTENT AREAS...

- A. Students create a presentation using best practices, effective language, and appropriate images.
- B. Students prepare, troubleshoot, and give a live presentation to their class(or via video collaboration) while using a digital presentation tool.

#### Computer Science Standard

3-5.NC.2 Use productivity technology tools (e.g., word processing, spreadsheet, presentation software) for individual and collaborative writing, communication, and publishing activities.

#### You could use:

Keynote, Imovie, Itrailer, Notability, Showme, Prezi, Haiku Deck, Zoom

#### Science Standard 5.ESS.1

Analyze the scale of our solar system and its components: our solar system includes the sun, moon, seven other planets and their moons, and many other objects like asteroids and comets.

#### You could use:

Keynote, Imovie, Notability, Google Slides, or even Prezi to have students build a digital model of our solar system to present to the class with awesome animation, graphics, and information.

# Language Arts Standard

5.W.3.1 The Writing Process Write persuasive compositions in a variety of forms

#### You could use:

Keynote, Imovie, Notability, Google Slides, or even Prezi to have students build a persuasive presentation with cool graphs/charts that use data they found to help persuade the audience.